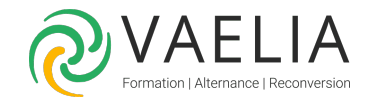

# Formation Revit Architecture- Modélisation 3D

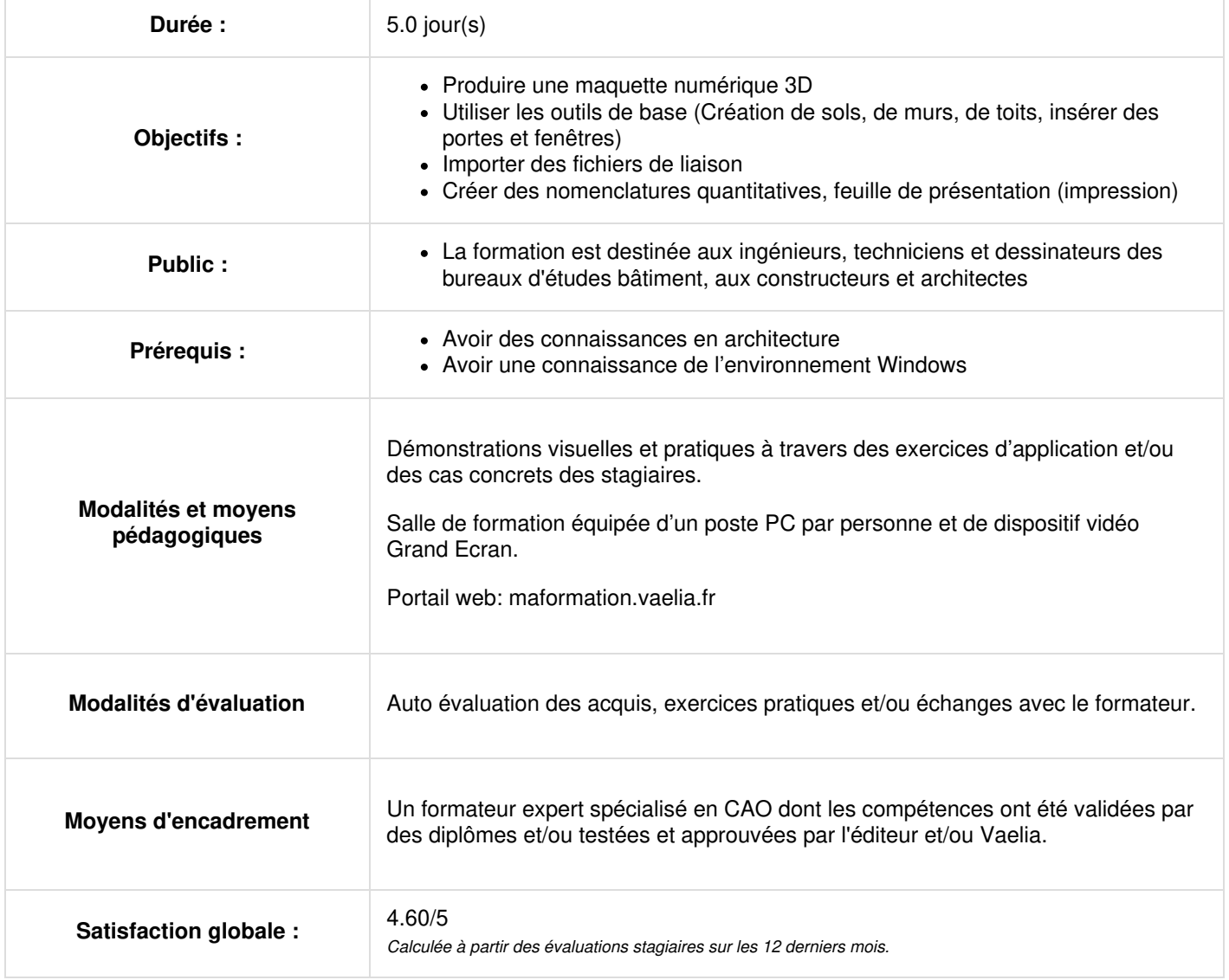

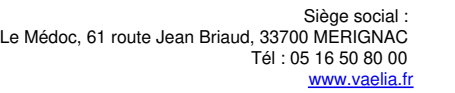

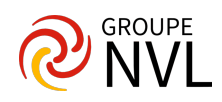

#### **Prise en main de l'interface Revit**

- Le menu ruban
- La barre d'outils d'accès rapide
- L'info center et l'aide
- L'arborescence du projet
- Parcours des vues
- La palette de propriétés
- Le sélecteur de type
- Unités de dessin
- La zone du dessin
- La barre d'état
- La barre des options
- La barre de contrôle d'affichage

#### **Concepts et principes de Revit**

- Principes du modeleur d'architecture
- Classification des éléments
- Méthode de conception d'un bâtiment
- Création d'un projet
- Paramétrage du projet : unités, accrochages, etc.
- Elévations et niveaux : définition des étages
- Plan de construction et vues
- Sélection : méthodes, contrôles et poignées
- Affichage/Visibilité graphisme

#### **Arborescences des vues du projet**

- Vues en plan : Vues 2D
- Dupliquer une vue (dupliquer, dupliquer avec détails, vue dépendante)
- Vues d'élévation, en coupe, de détail de coupe
- Création d'une zone de plan de coupe
- Propriétés de la vue 2D
- Type de vues
- Vues 3D : Vue en perspective en 3D
- Propriétés de la vue 3D (ZONE DE COUPE)

# **Jour 2**

#### **Conception du bâtiment avec Revit**

- Les murs traditionnels (structure ou non)
- Affichage des éléments structurels ou non
- Les murs rideaux
- Les sols et les planchers (structure ou non)
- Les poteaux (structure ou non)
- Les poutres (structure ou non)
- Toits : Toit par tracé, toit par extrusion
- Les portes, les fenêtres et portes fenêtre
- Les toits et les vitres inclinées
- Les sites (terrain)

#### **Edition d'éléments**

- Filtre de sélection d'éléments
- Les cotes temporaires et les contraintes
- Edition d'éléments en groupes
- Utilisation de réseaux d'éléments
- Déplacement, copie d'éléments
- Commande échelle
- Ajustement, prolongement, alignement, modification, suppression d'éléments
- Verrouillage de la position des éléments
- Collage d'éléments dans les NIVEAUX

# **Jour 3**

#### **Développement des outils du bâtiment**

**VAELIA** - SAS au capital de 100 000 € RCS Bordeaux 339 606 980 - Code Naf : 8559A Déclaration d'activité enregistrée sous le n°72330097433 auprès de la Préfète de la région Nouvelle Aquitaine

Siège [social](https://www.vaelia.fr/) : Le Médoc, 61 route Jean Briaud, 33700 MERIGNAC Tél : 05 16 50 80 00 www.vaelia.fr

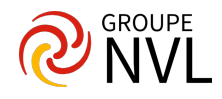

- Fondation semelle filantes
- Les profils en relief et en creux
- Ajout de gouttières, bords de toit
- Lucarnes, escaliers, rampes d'accès, garde-corps, plafonds, ouvertures
- Les composants 3D

## **Les familles Autodesk Revit**

- Les familles système (mur, sol, escalier…)
- Les familles chargeables (porte, fenêtre, Electricité, Sanitaires…)
- Les familles IN SITU (volume IN SITU)
- Mis en place des composants de familles
- Pièces et surfaces
- Pièces et séparateurs de pièces
- Etiquettes de pièces (édition, modification)
- Ajout d'une légende de motifs/couleurs
- Paramètres du projet, paramètres partagés
- Copie de vue pour affichage des données du bâtiment
- Filtre des données
- Surfaces, vues de plans de surface (arborescence du projet) et séparateur

### **Annotations**

- Création de cotations
- Notes textuelles
- Gestion des paramètres de cotations et de notes textuelles

# **Jour 4**

### **Import et liaison des formats CAO**

- Importation par liaison des fichiers RVT, IFC,
- DWG et autres
- Gestion des liens (XREF)
- Importation d'image dans le projet

### **Nomenclatures**

- Etiquettes
- Présentation des nomenclatures
- Création d'une nomenclature/quantité
- Propriétés de la nomenclature
- Sélection des champs d'une nomenclature

# **Jour 5**

## **Rendu (En fonction de l'avancement du programme)**

- Caméra
- Visite virtuelle
- Dispositif d'éclairage : Lumières dirigées et linéaires
- Lancer de rayons : rendu photo-réaliste

#### **La mise en page et impression**

- Information sur le projet
- Création d'une feuille de dessin
- Ajout et activation de vues dans la feuille
- Ajout d'une nomenclature à une feuille
- Création d'un cartouche et ajout de libellés
- Configuration des paramètres d'impression

Pour aller plus loin : Cette autre formation pourrait vous intéresser Revit MEP Plomberie et [Canalisation](file:///formations-courtes/programme-formation/REVIT-MEP/revit-mep-plomberie-et-canalisation)

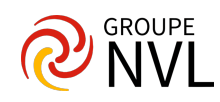